## **Cómo buscar una reclamación de garantía**

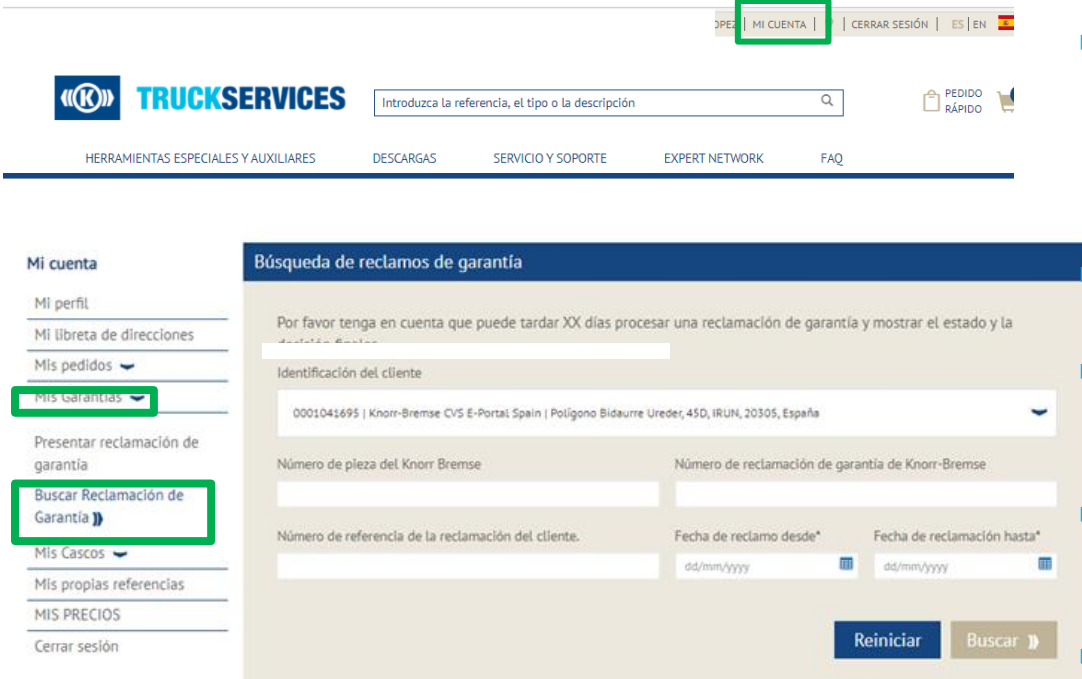

■ Visite www.mytruckservices.knorr-bremse.com e inicie sesión en su cuenta **Haga clic en "Mi cuenta" "Mis garantías" Buscar reclamación de garantía.** (Debe tener una cuenta y estar conectado al sistema)

 Seleccione el ID de cliente para la Garantía que busca

- Introduzca una referencia de Knorr-Bremse, un número de reclamación de garantía o una referencia de reclamación del cliente
- Elija el período de tiempo donde buscar la Garantía en los dos campos de selección (desde / hasta) y haga clic en buscar
- **Como resultado, obtendrá una descripción general** sobre el estado de todas las reclamaciones seleccionadas
- Ahora puede, una vez que se haya subido la Garantía a la web, hacer clic en la reclamación y se abrirá el envío inicial